Bitcoin is easy to use and is byfar the most safe an anonymous way to send or receive money over the internet. Follow these easy steps and you'll have Bitcoin in no time!

-To buy Bitcoin, create an account on localbitcoin.com. Read the help and support section to learn how the site actually works, it's pretty simple. People who have BTC post offers to sell it in exchange for all sorts of things. Some examples of what vendors accept: Western Union, Moneygram, Amazon gift cards, Credit card, Debit Card, Direct bank transfer, even cash in person.

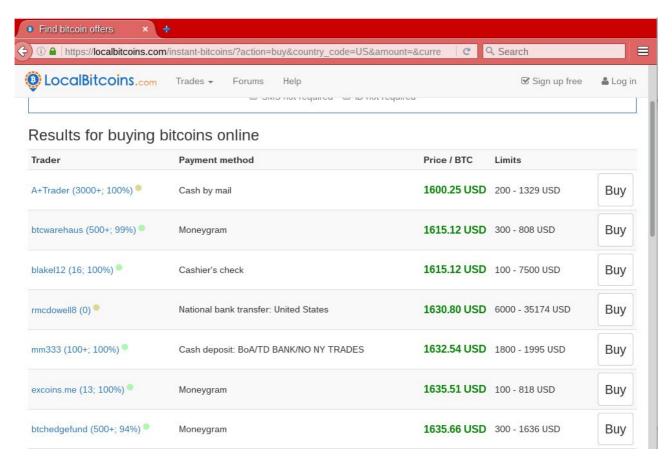

To initiate a trade, simply click on the BUY button on the offer you're taking. Put in the amount you want to buy and click SEND TRADE REQUEST then wait a couple minutes. The seller will send a chat message giving you the information you need to send them money. This information will be dependent on what type of payment system they use. For example, if Western Union, they'll send you their full name and country. If direct bank deposit, they'll send you the business name the ban account is under, the account number, and the state they're in.

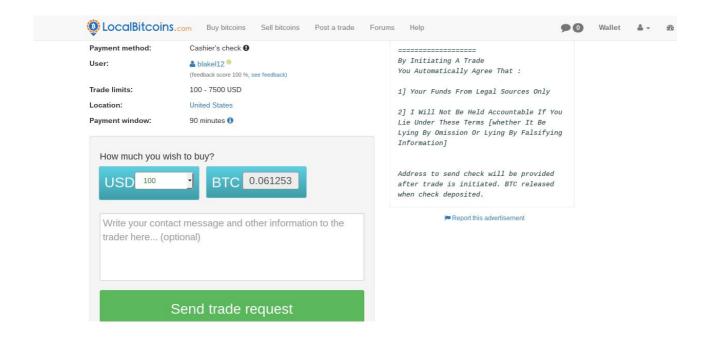

I find the most convenient way is direct bank deposit. Look for a vendor who accepts bank deposits at a popular bank like Bank of America or a Co-Op credit union that has thousands of locations all over the country. You simply go in, ask for an out-of-state deposit check, fill out the account info the seller gives you, then give it and the cash to the bank teller. That's it. Once the transaction is complete the seller will release the BTC you bought and you'll see it in your localbitcoin.com account wallet. If you're in a hurry, you can find a seller that accepts paypal transfers and do it all right there at your computer.

Once you have your Bitcoin, email us at <a href="mailto:DarkNetBuddy@ProtonMail.com">DarkNetBuddy@ProtonMail.com</a> to let us know you're ready and then we'll send the Bitcoin address for you to send payment to.